## <span id="page-0-0"></span>**Проход на аттракцион в мобильном приложении LimePay**

Для прохода на аттракцион Вам нужно только показать оператору Ваш персональный QR-код.

1. Для отображения персонального QR-кода в личном кабинете посетителя нажмите кнопку «Предъявите QR-код».

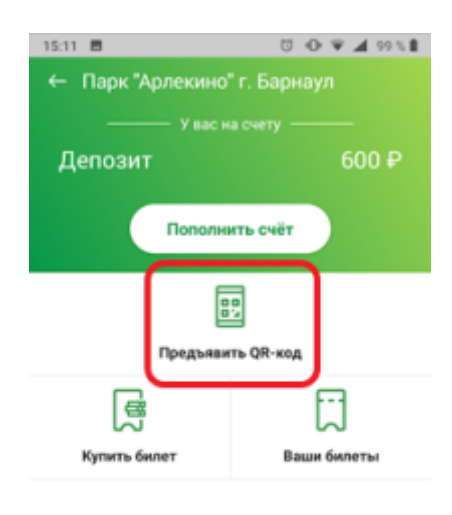

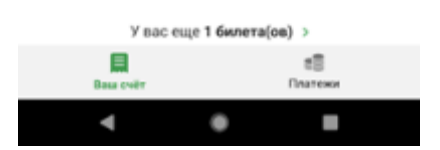

2. Предъявите оператору экран смартфона.

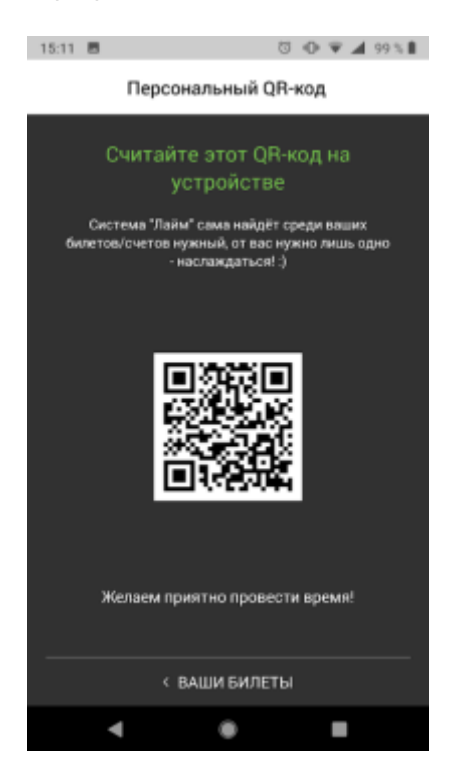

## **Ссылки**

- [Регистрация в мобильном приложении LimePay](https://wiki.lime-it.ru/doku.php/public/doc/mobile_consumer/registration)
- [Личный кабинет посетителя в мобильном приложении LimePay](https://wiki.lime-it.ru/doku.php/public/doc/mobile_consumer/cabinet)
- [Просмотр истории операций в мобильном приложении LimePay](https://wiki.lime-it.ru/doku.php/public/doc/mobile_consumer/operationshistory)
- [Покупка билета в мобильном приложении LimePay](https://wiki.lime-it.ru/doku.php/public/doc/mobile_consumer/pokupka)
- [Пополнение депозитного счета в мобильном приложении LimePay](https://wiki.lime-it.ru/doku.php/public/doc/mobile_consumer/popolneniye)
- [Проход на аттракцион в мобильном приложении LimePay](#page-0-0)

[public](https://wiki.lime-it.ru/doku.php/tag/public?do=showtag&tag=public), [doc](https://wiki.lime-it.ru/doku.php/tag/doc?do=showtag&tag=doc), [limepay](https://wiki.lime-it.ru/doku.php/tag/limepay?do=showtag&tag=limepay)

From: <https://wiki.lime-it.ru/> -

Permanent link: **[https://wiki.lime-it.ru/doku.php/public/doc/mobile\\_consumer/prokhod](https://wiki.lime-it.ru/doku.php/public/doc/mobile_consumer/prokhod)**

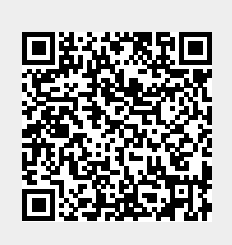

Last update: **06:34 07/06/2022**